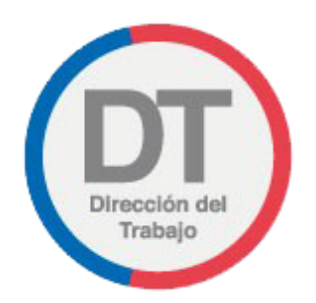

## Guía rápida **Registro de reglamento interno de orden, higiene y seguridad**

## **Registro de reglamento interno de orden, higiene y seguridad**

Permite a empleadores y empleadoras cumplir con la obligación de registrar y depositar en el sitio web de la DT el reglamento interno de orden, higiene y seguridad.

Para acceder al Registro de reglamento interno de orden, higiene y seguridad, los empleadores y empleadoras deben ingresar a "Oficina de Partes Virtual" mediante el menú Trámites y servicios.

**Importante:** el Empleador Persona Jurídica actúa a través de su(s) representante(s) laboral(es) electrónico(s).

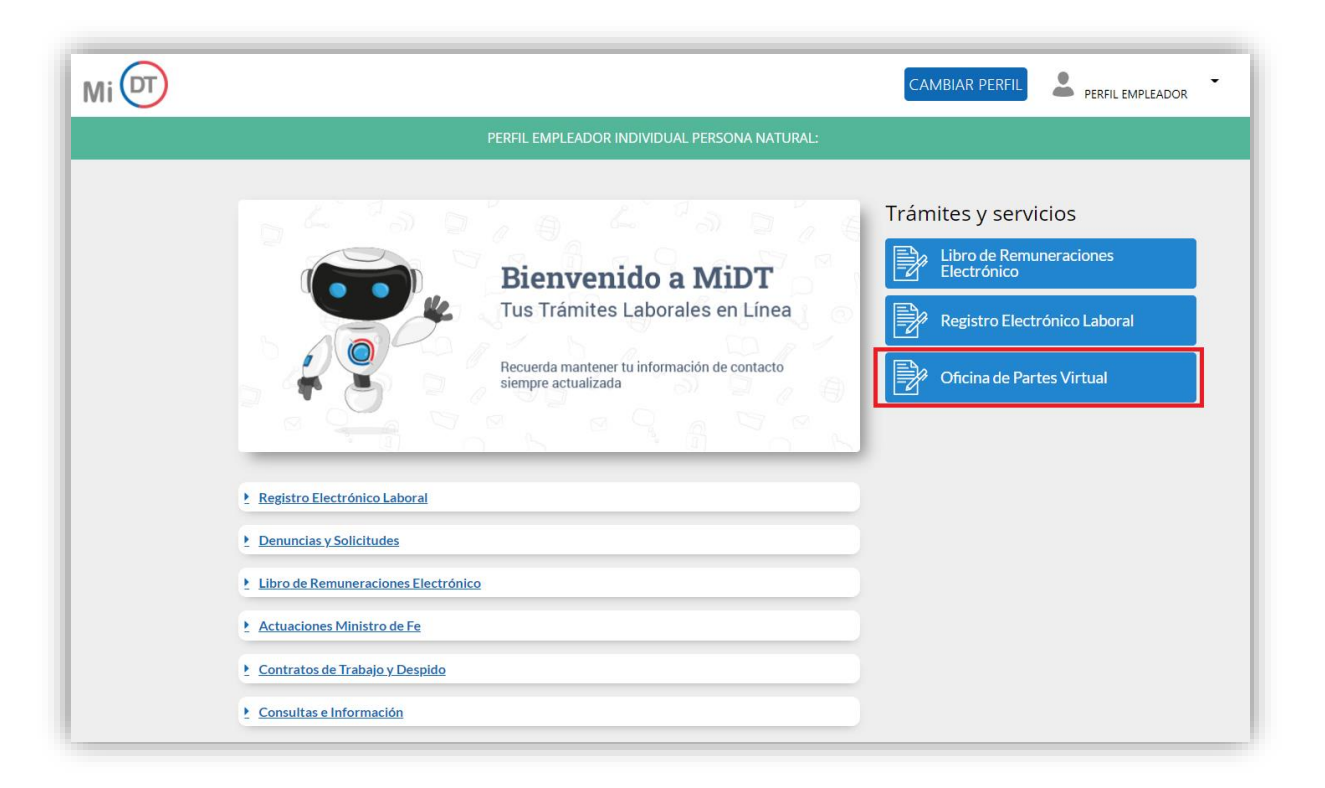

El usuario debe seleccionar el botón **ubicado en la tarjeta (card)** denominada "Reglamento Interno de Orden, Higiene y Seguridad".

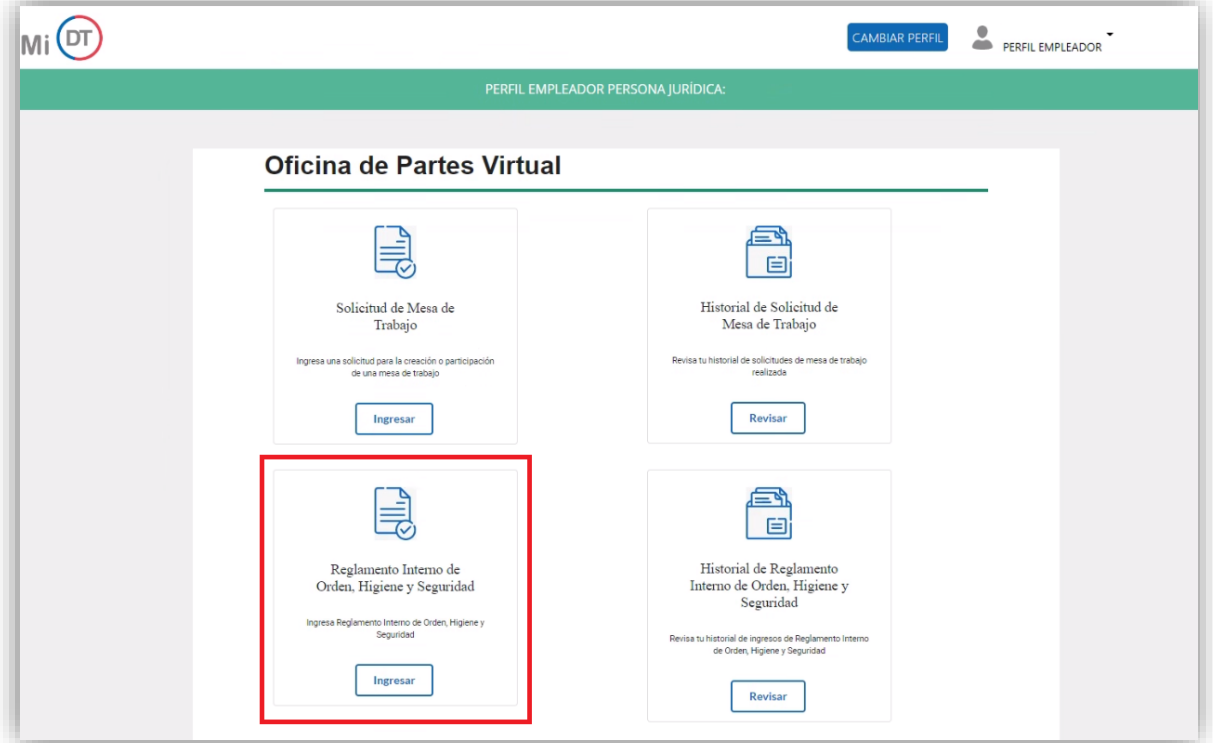

Al ingresar, el usuario puede revisar la información de identificación del solicitante, datos que son obtenidos desde el Servicio de Impuestos Internos (SII) y el Servicio de Registro Civil e Identificación (SRCeI).

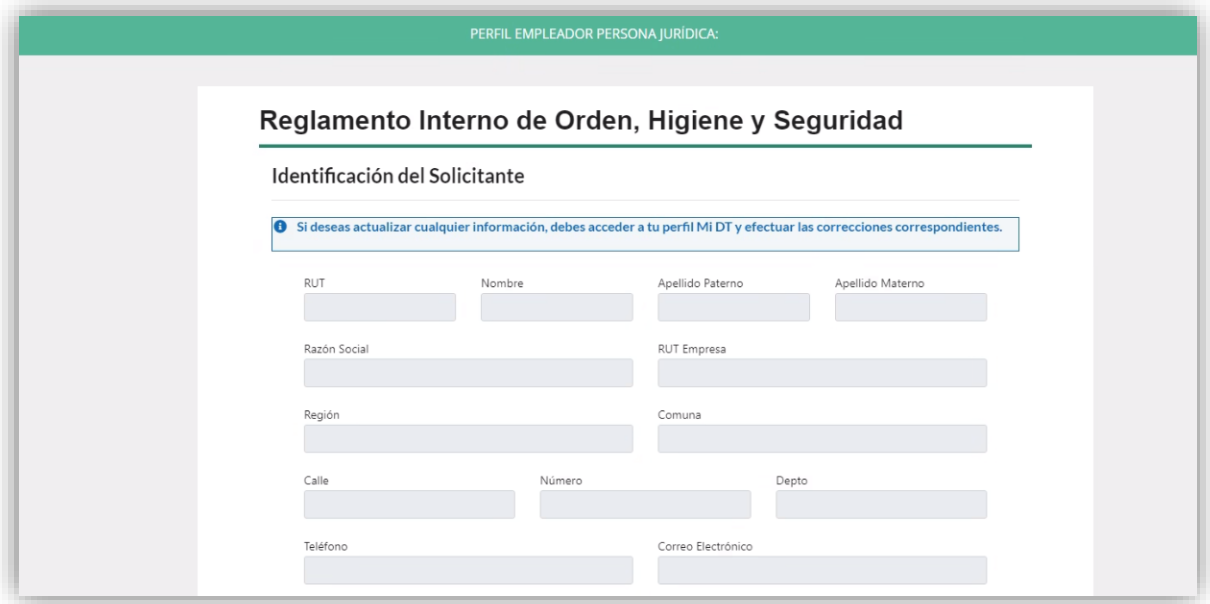

En la sección "Antecedentes Generales" debe ingresar Fecha de Publicación, Fecha de Entrada en Vigencia, Fecha de Notificación a los Trabajadores y Mecanismo de Difusión.

Posteriormente se debe adjuntar el Reglamento Interno de Orden, Higiene y Seguridad vigente en formato PDF y peso máximo de 20 MB. En caso que dicho peso sea superior, podrá separar el archivo en hasta 5 documentos de un peso máximo de 20 MB cada uno.

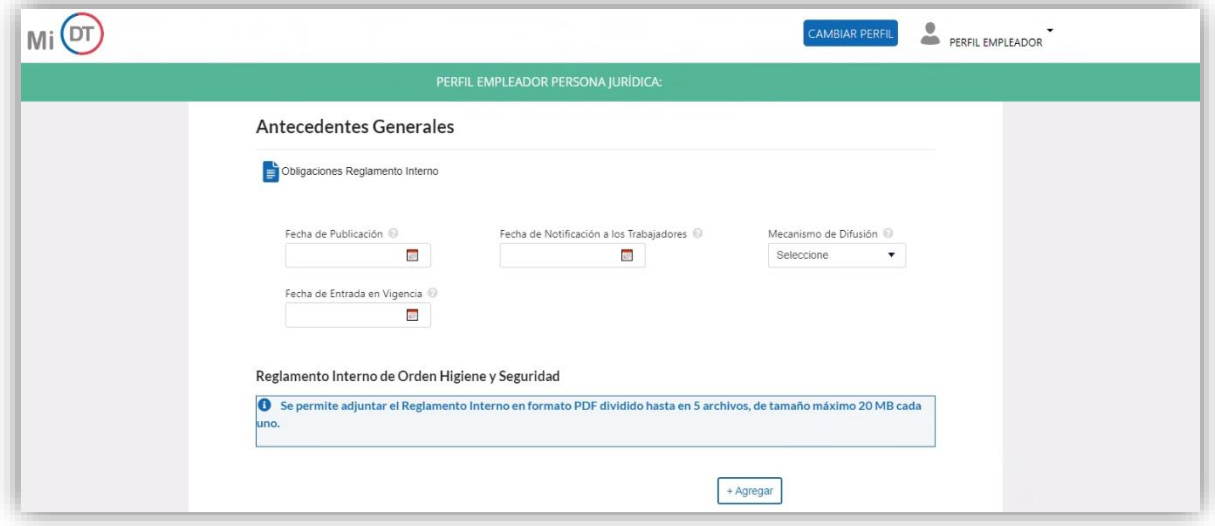

Luego el usuario debe activar el botón  $\circledcirc$  para:

- Declarar bajo juramento cumplir con el contenido mínimo legal.
- Declarar que la información incorporada en el registro es veraz, esto en virtud de lo dispuesto en el artículo 210 del Código Penal.

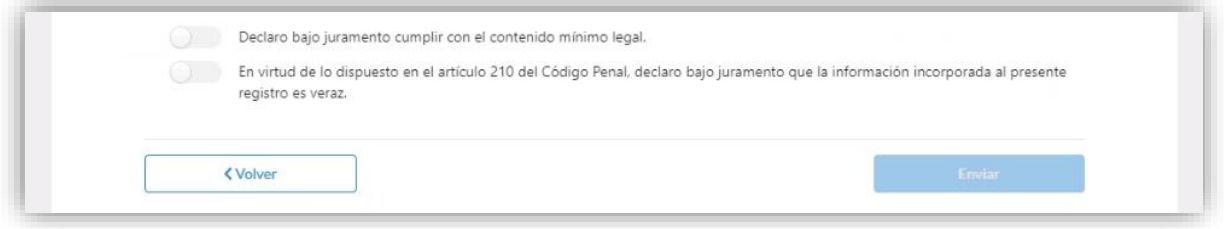

Posteriormente, el usuario debe presionar el botón **Enviar** para cargar el Registro de reglamento interno de orden, higiene y seguridad en el sitio web de la DT.

Se desplegará un mensaje indicando que el reglamento interno de orden, higiene y seguridad fue ingresado correctamente y, además, se le indicará el número de expediente asignado a ella. En caso que el usuario desee ver el historial de registros, podrá ingresar presionando el botón Revisar Historial

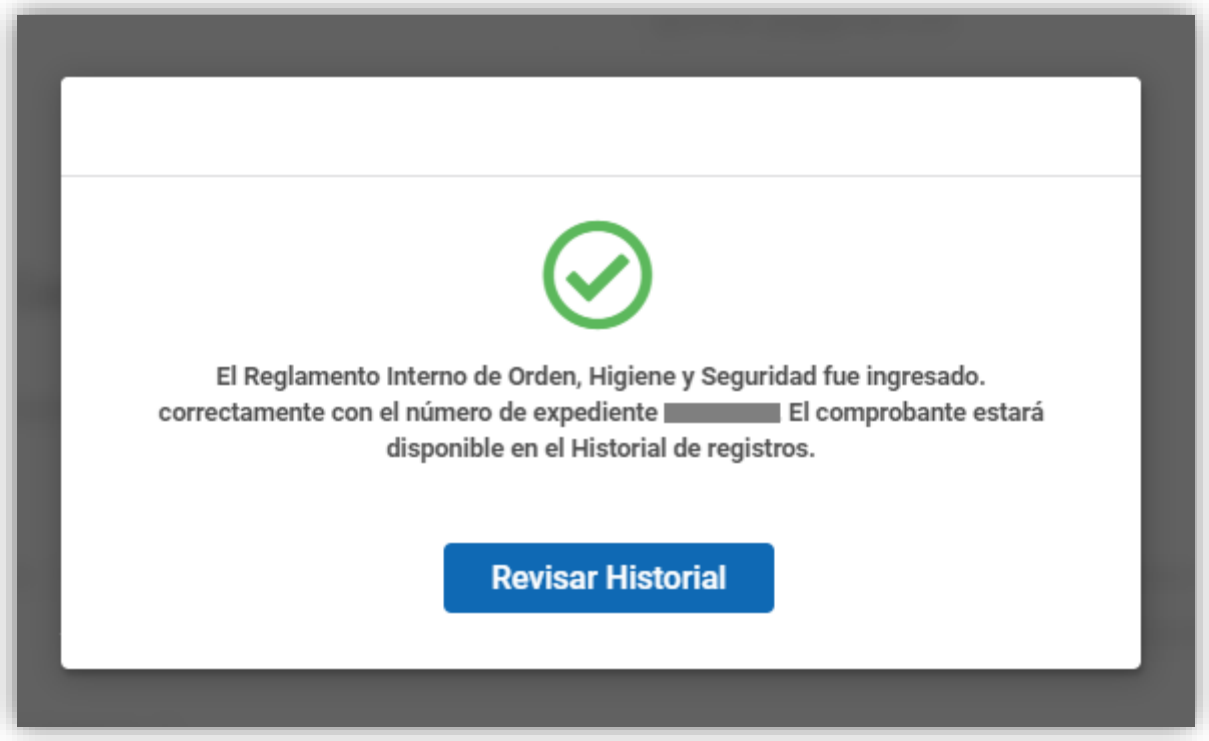

El usuario recibirá el siguiente correo electrónico a través del cual se confirma la recepción exitosa del "Registro de reglamento interno de orden, higiene y seguridad".

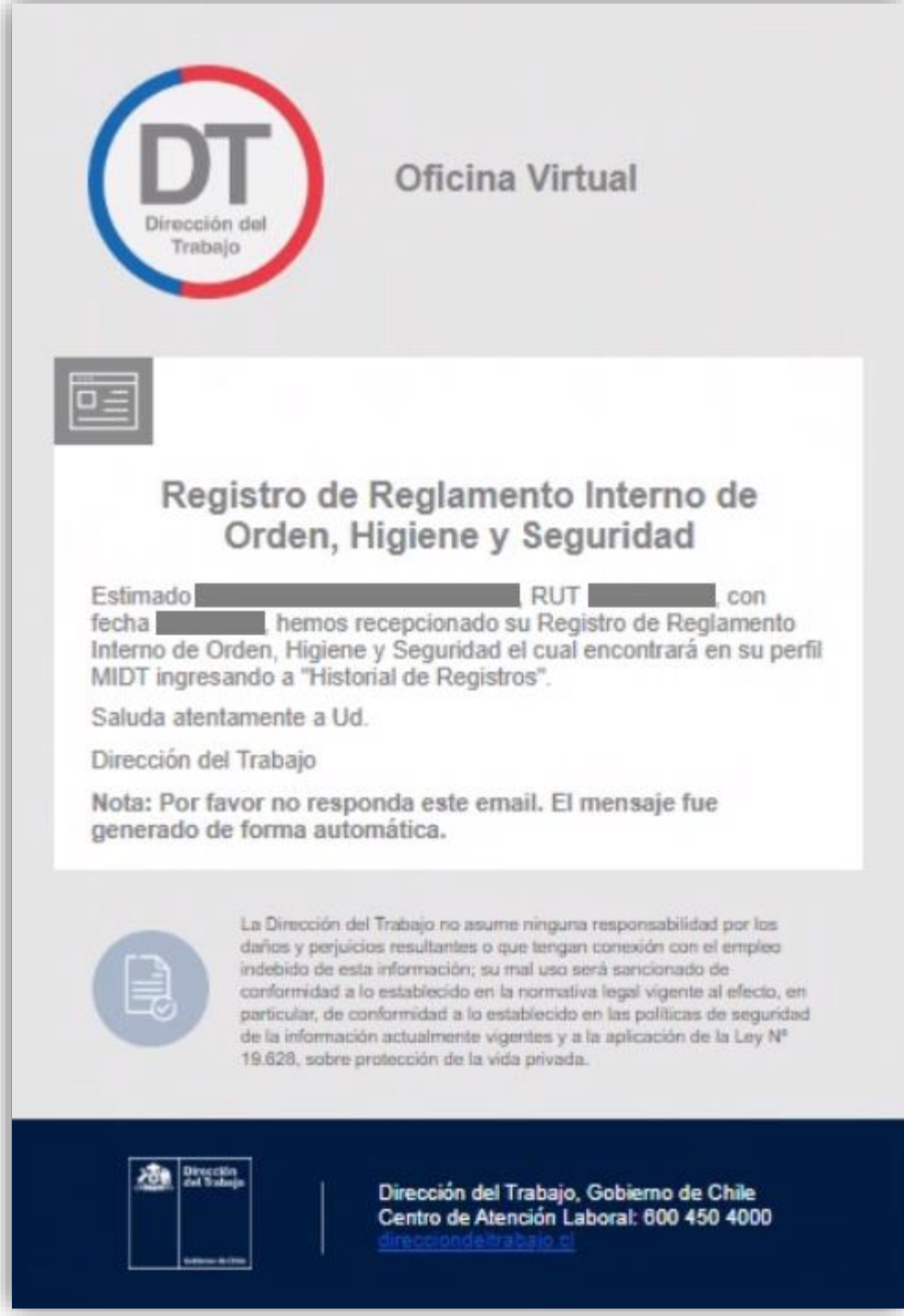

El usuario podrá revisar el historial de registros, para lo cual debe seleccionar el botón **Revisar**o ubicado en la tarjeta (card) "Historial de Reglamento Interno de Orden, Higiene y Seguridad".

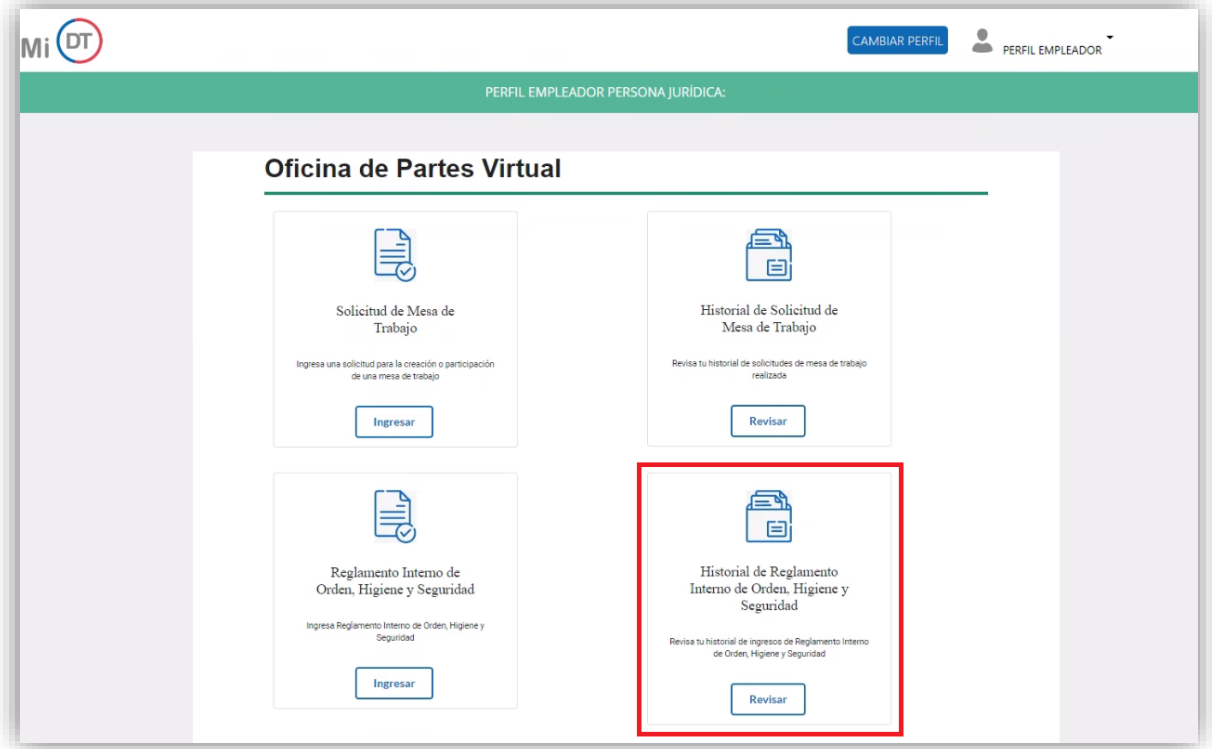

El usuario al acceder al historial puede realizar la búsqueda del registro a través del número de expediente o de un rango de fechas.

En caso de querer visualizar todos los registros, debe activar el botón (Mostar Todos". En la columna "Comprobante" se encuentra la opción "Descargar Comprobante · " a través de la cual puede descargar el comprobante de ingreso del "Registro de reglamento interno de orden, higiene y seguridad".

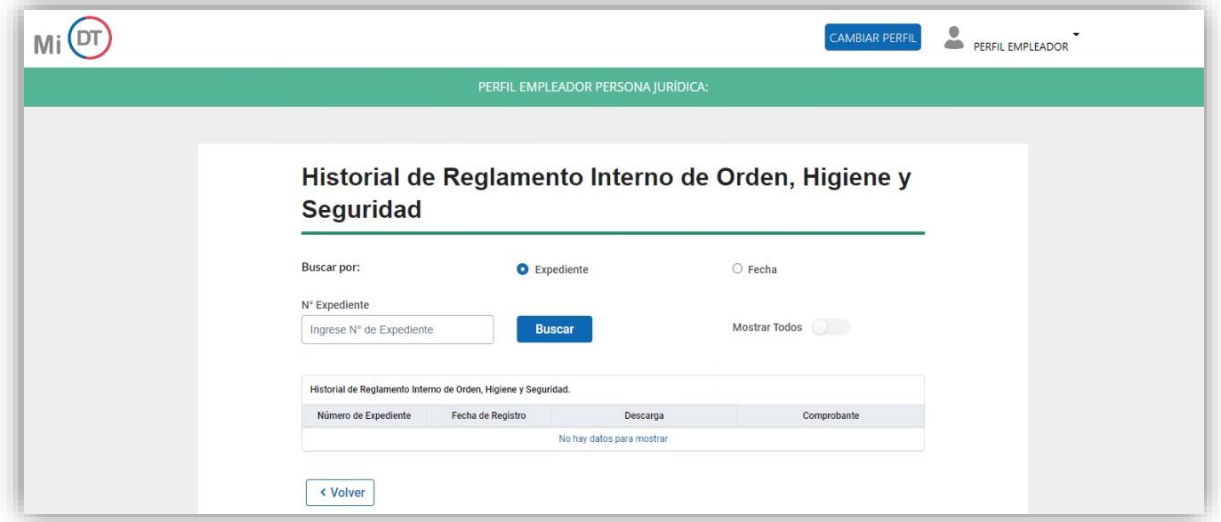

El comprobante de "Registro de reglamento interno de orden, higiene y seguridad" indica la fecha y hora de su ingreso.

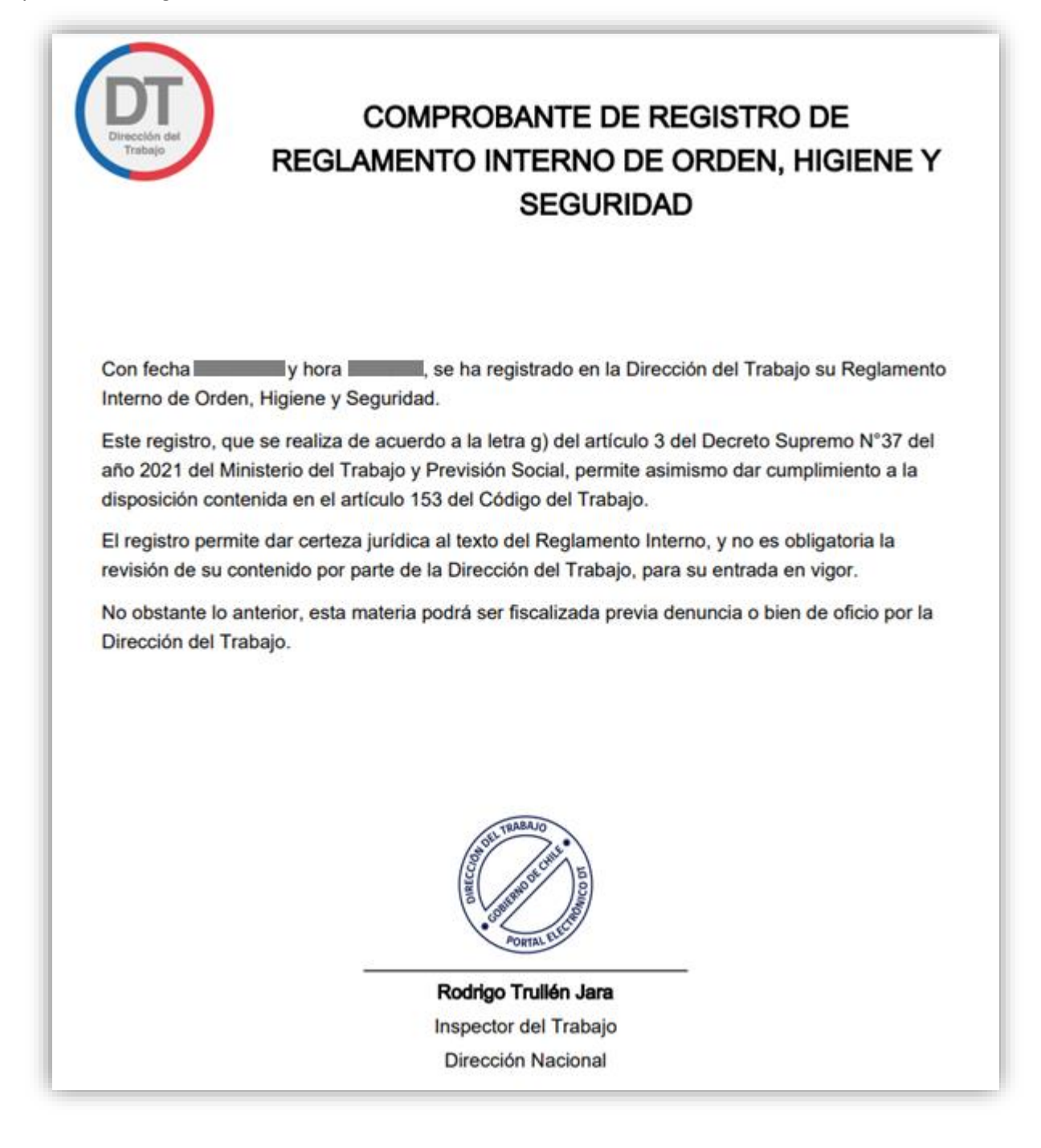